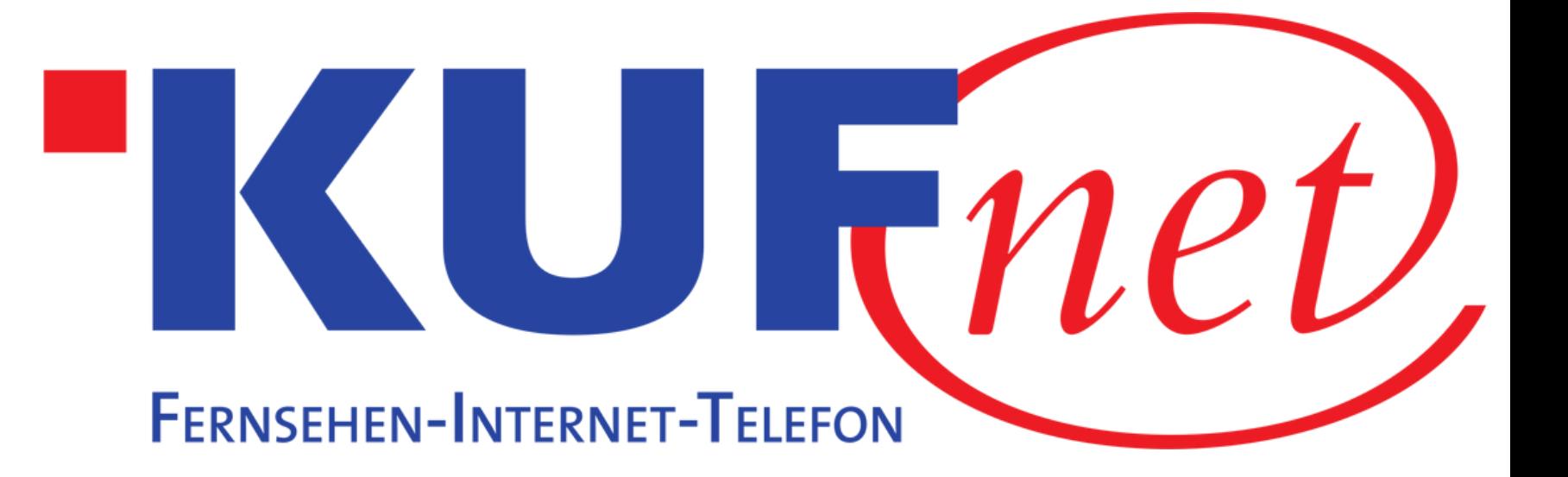

# Sendersuchlauf Löwe.

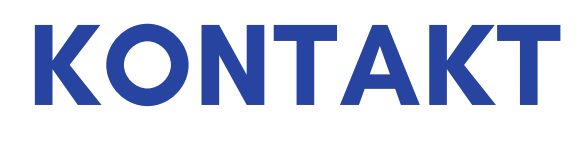

05372 6930 351 info@kufnet.at

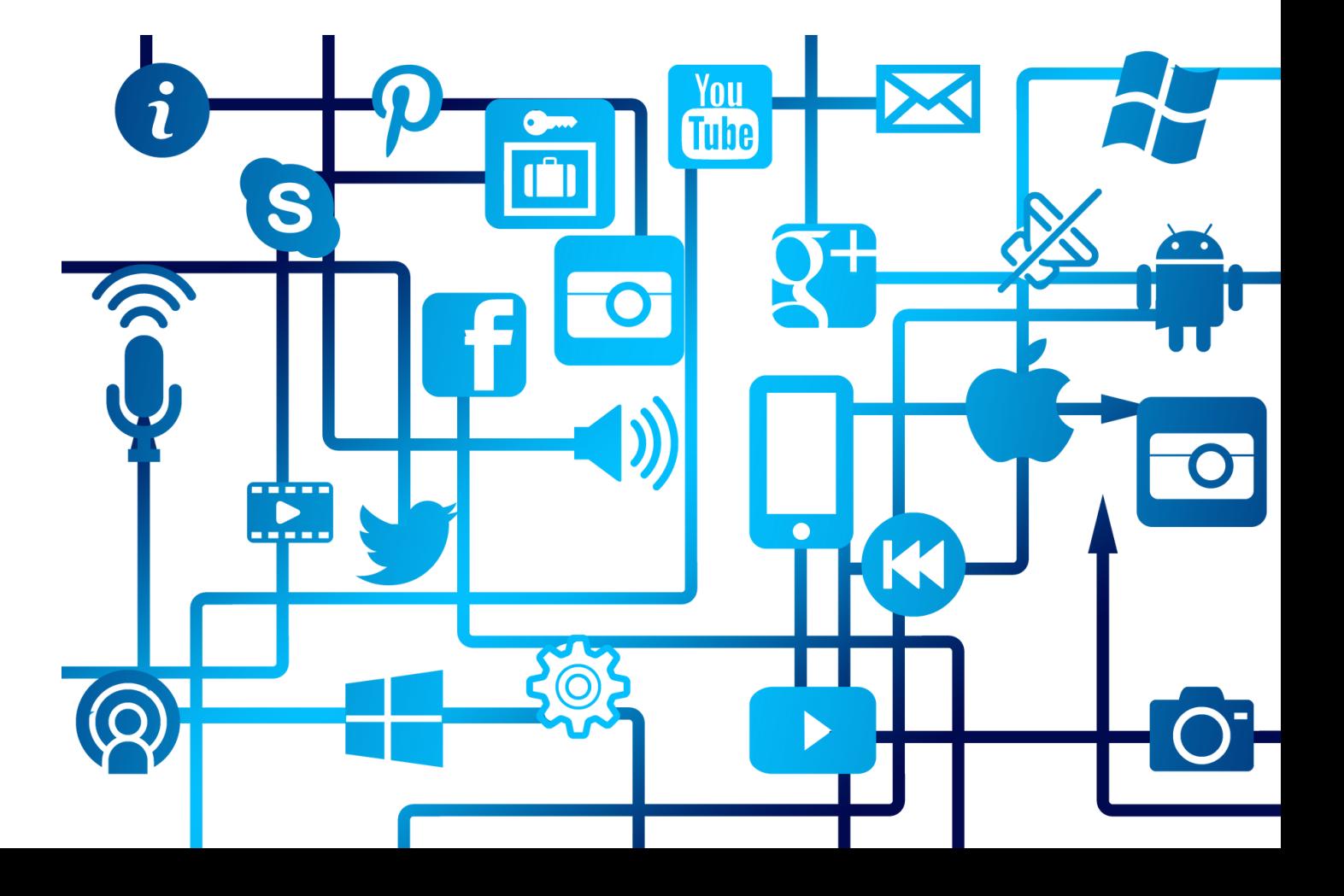

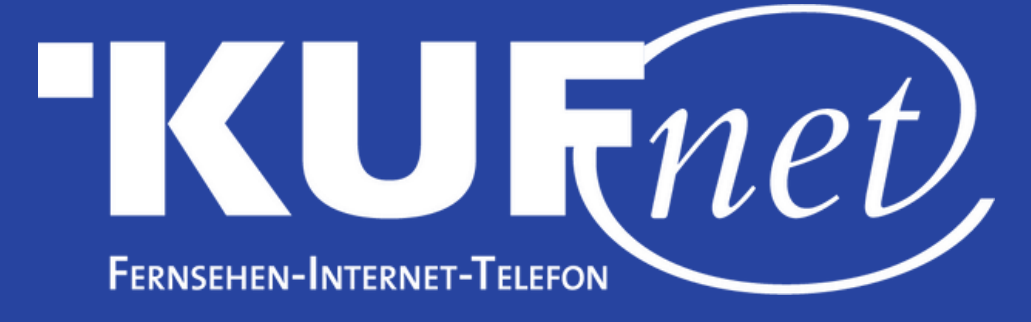

# Schritt 1

### Wählen Sie auf der Fernbedienung die Taste "MENU".

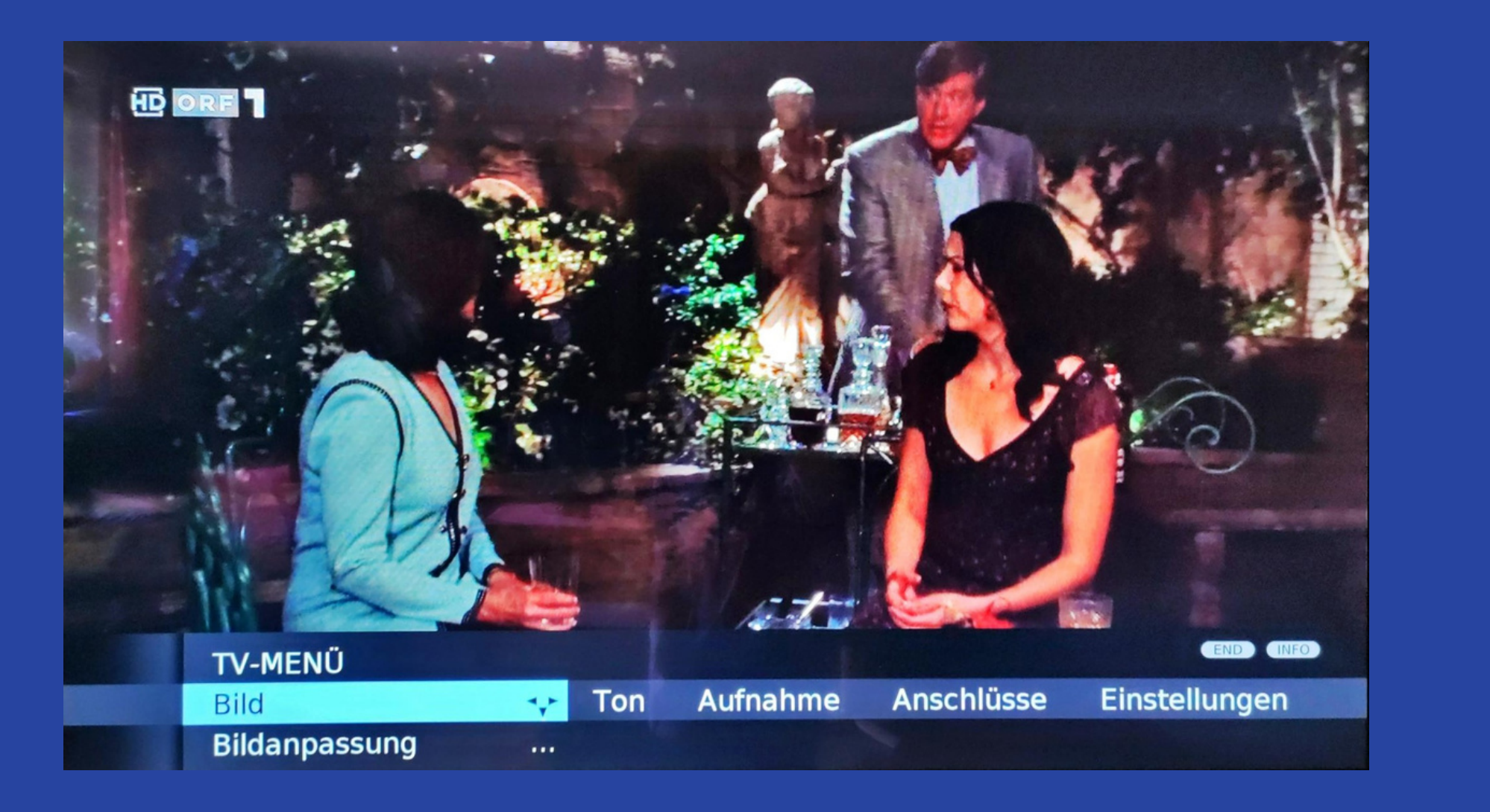

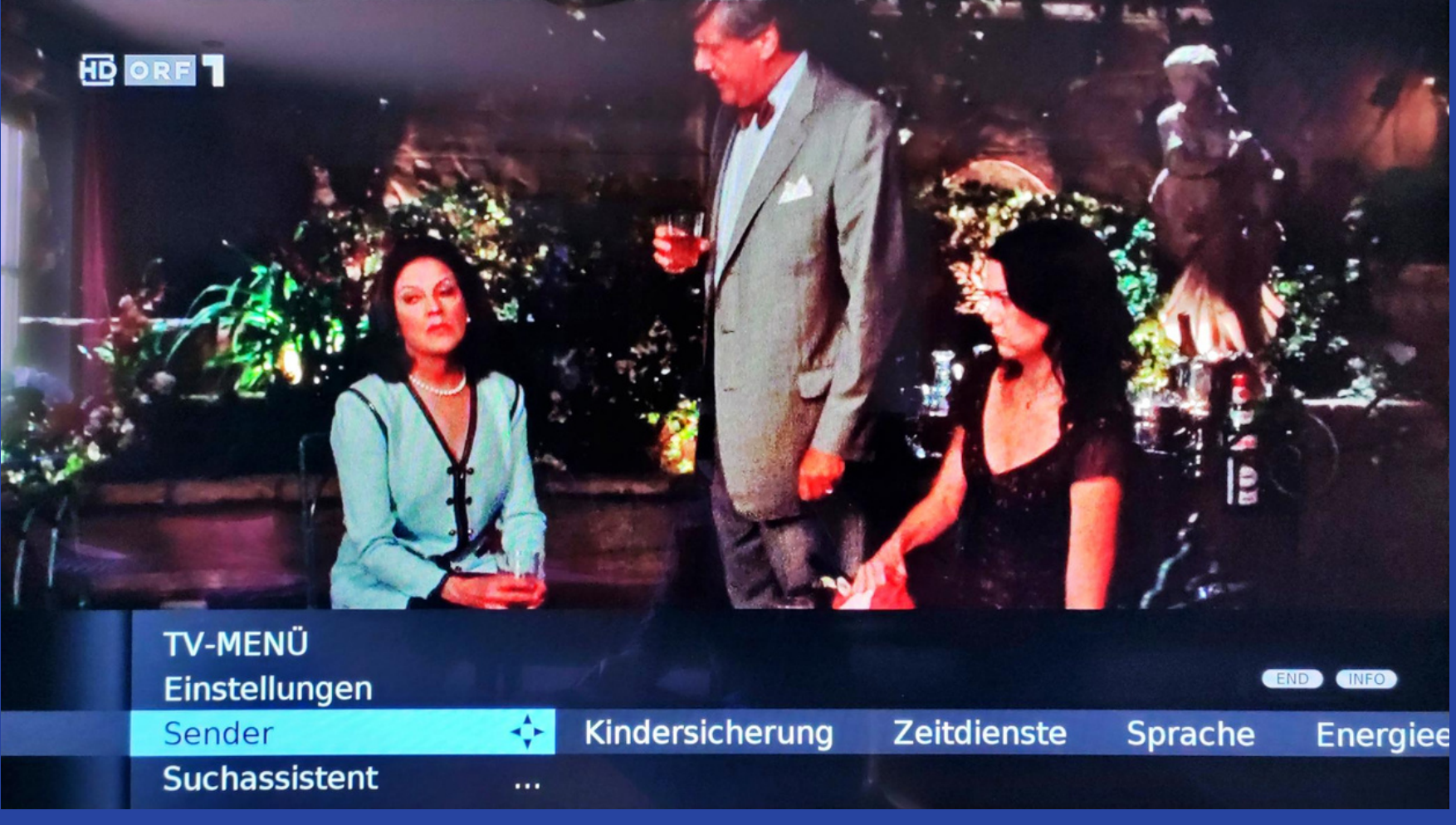

# Schritt 2

#### Wählen Sie im TV-Menü unter "Einstellungen" die Option "Sender".

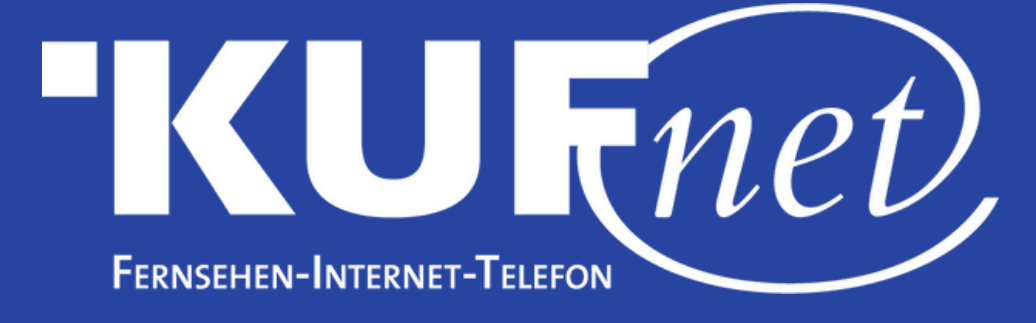

## Schritt 3

Wählen Sie unter "Sender" die Option "Suchassistent".

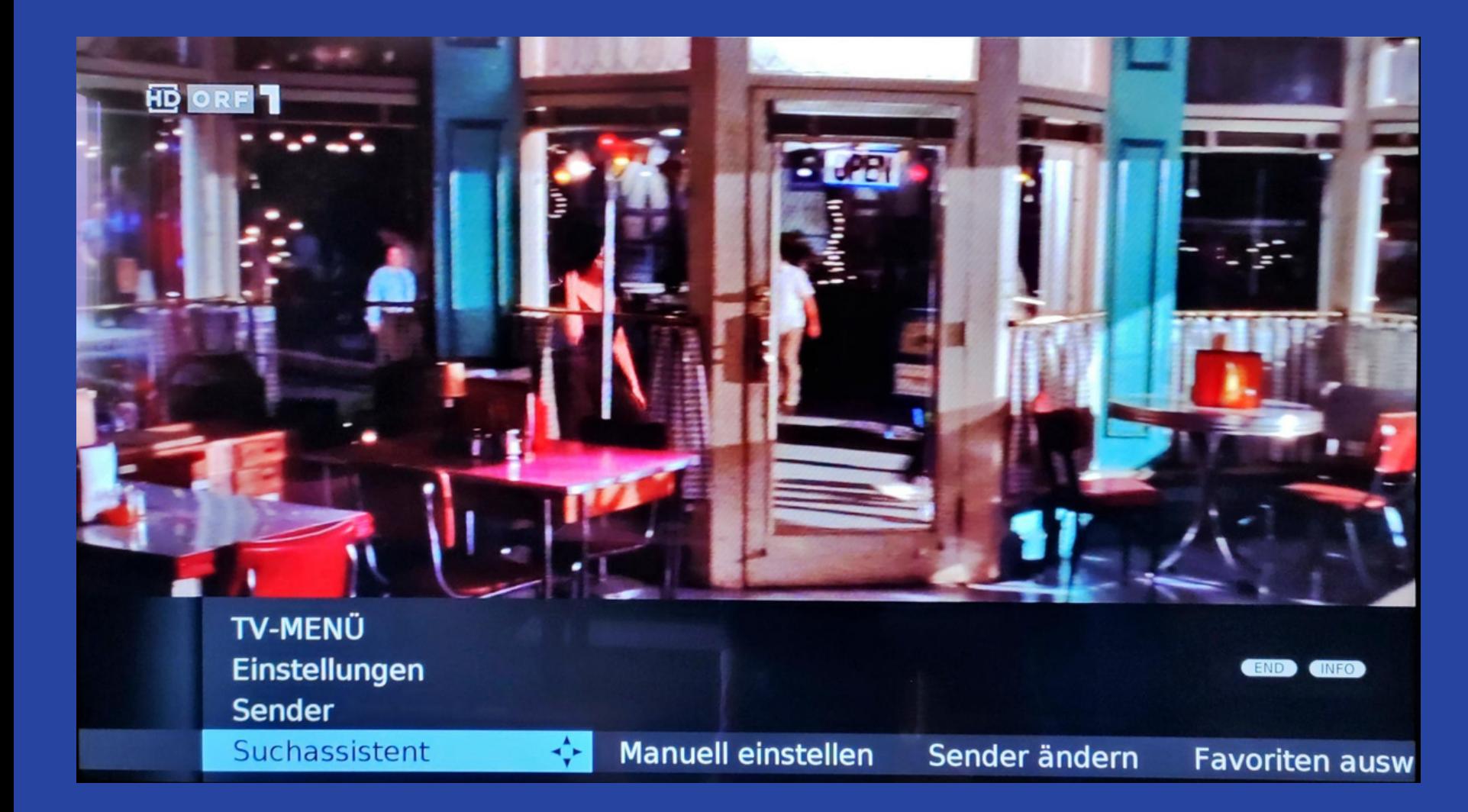

**Signalquelle** 

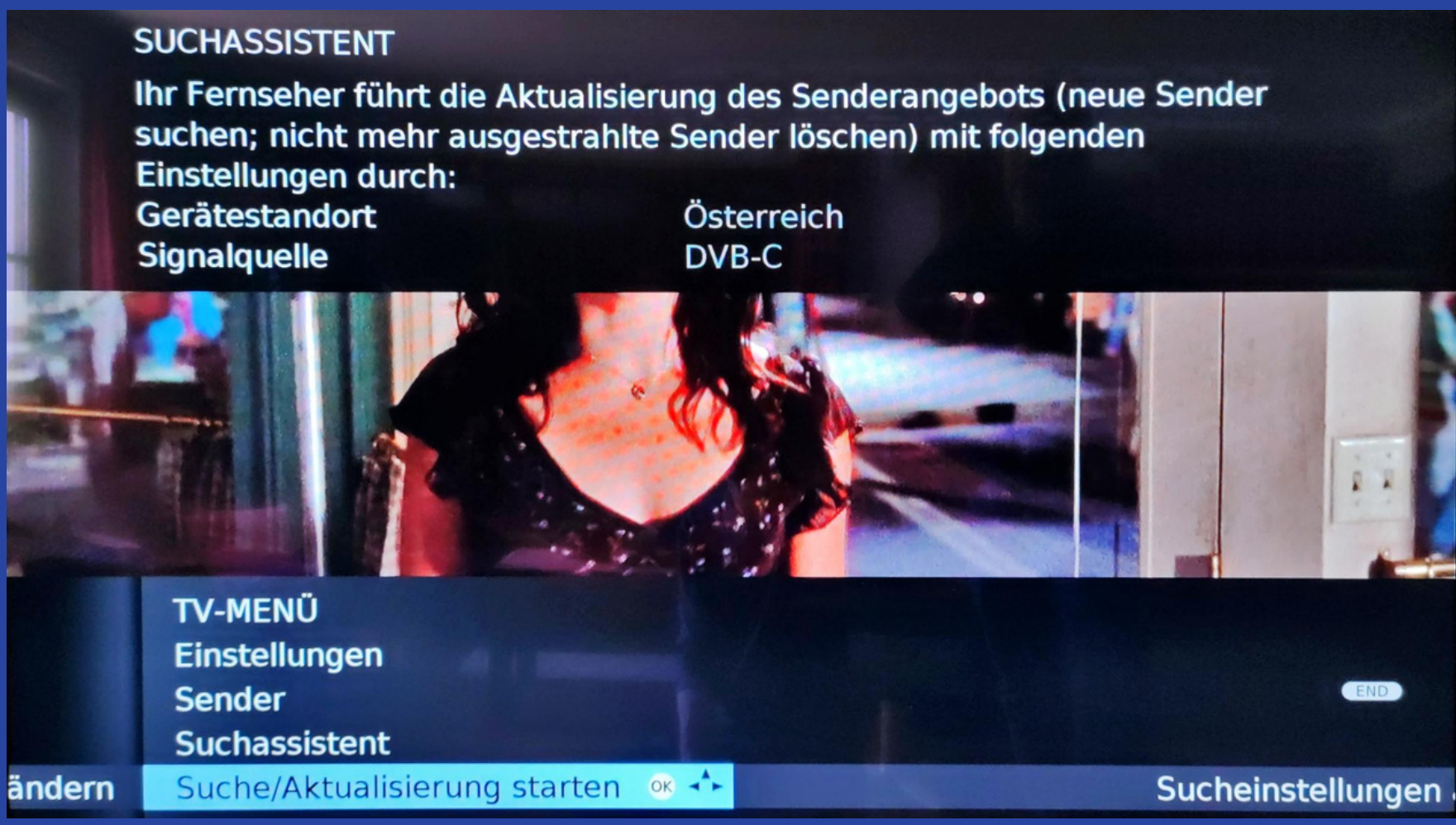

# Schritt 4

Beginnen Sie mit dem Suchlauf durch Drücken auf "Suche/Aktualisierung starten".